# StarTechcom

## Hard-to-find made easy®

## **Tarjeta PCI Express de 4 Puertos Serie y 16950 UART**

PEX4S952 / PEX4S952LP

DE: Bedienungsanleitung - de.startech.com FR: Guide de l'utilisateur - fr.startech.com ES: Guía del usuario - es.startech.com IT: Guida per l'uso - it.startech.com NL: Gebruiksaanwijzing - nl.startech.com PT: Guia do usuário - pt.startech.com

# **Contenido de la Caja**

- 1 x tarjeta PEX4S952 o PEX4S952LP
- 1x Cable Multiconector DB9 de 4 Puertos
- 1 x bracket de perfil completo (sólo PEX4S952LP)
- 1 x bracket de perfil bajo (sólo PEX4S952)
- 1 x Manual de Instrucciones
- 1 x CD de controladores

# **Requisitos del Sistema**

- Un ordenador con una ranura PCI Express disponible
- Windows® Vista(32/64)/ XP(32/64)/ 2000 Windows® Server 2003(32/64) y Linux

\*El producto real podría variar de la fotografía

# **Instalación**

**¡ADVERTENCIA!** Las Tarjetas PCI Express, como todos los equipos de informática, pueden ser severamente dañadas por la electricidad estática. Asegúrese de que usted está correctamente conectado a tierra antes de abrir la caja del ordenador o de tocar su tarjeta. StarTech.com recomienda usar una correa antiestática al instalar cualquier componente de ordenador. Si no está disponible una correa antiestática, descárguese de la electricidad estática acumulada tocando una superficie metálica conectada a tierra (como la caja del equipo) durante varios segundos. También tenga cuidado al manejar la tarjeta, haciéndolo por sus bordes y no por los conectores dorados.

## **Ajuste del Modo de Potencia**

Esta tarjeta está especialmente diseñada para permitir salida de corriente a través del noveno pin del(los) conector(es) para dispositivos que son compatibles con alimentación a través del puerto serie DB9. Esta tarjeta permite a los usuarios configurar cada puerto con 5V, 12V o RI (sin alimentación) a través de la configuración de los jumpers en la tarjeta. Los usuarios también tienen la opción de utilizar la potencia necesaria directamente desde la fuente de alimentación del sistema al conectarse a un conector de alimentación molex LP4.

# **Instalación del Hardware**

- 1. Apague el equipo y todos los dispositivos periféricos conectados al mismo (ie. Impresoras, Discos Duros Externos, etc.). Desconecte el cable de la fuente de alimentación del ordenador.
- 2. Remueva la cubierta de la caia del ordenador. Para mas detalles refiérase a la documentación de su ordenador.
- 3. Ubique una ranura PCI Express disponible y retire la cubierta de la ranura correspondiente en el panel posterior de la caja del ordenador. Es de notar que esta tarjeta es compatible con ranuras PCI Express con líneas adicionales (Por Ejemplo, x4, x8 o x16).
- 4. Inserte la tarjeta en la ranura PCI Express disponible y asegure el bracket en la parte posterior del chasis.

**OPCIONAL:** Si va a suministrar corriente desde la fuente de alimentación del ordenador, ( refiérase al apartado"Ajuste del Modo de Potencia"), conecte el enchufe molex LP4 en la tarjeta.

- 5. Vuelva a colocar la cubierta de la caja.
- 6. Inserte el cable de corriente en la toma de la fuente alimentación.

# **Instalación del Software Controlador**

## **Windows 2000/XP/Server 2003**

- 1. Cuando el Asistente para hardware nuevo encontrado aparezca en la pantalla, inserte el CD de software controlador en su unidad de CD-ROM. Si se le solicita conectarse a Windows Update, por favor seleccione "No por el momento" y haga click en"Siguiente".
- 2. Seleccione la opción "Instale los Controladores Automáticamente (Recomendado)" y luego haga click en"Siguiente".
- 3. Windows ahora debe empezar a buscar los controladores. Una vez que esto se ha completado, haga click en el botón de "Finalizar".

## **Windows ® Vista**

- 1. Cuando aparezca la ventana de nuevo Hardware encontrado en la pantalla, haga clic en la opción de "localizar e instalar los controladores software (recomendado)". Si se le solicita a buscar en Internet, seleccione la opción "No buscar en línea".
- 2. Cuando se le pida que inserte el disco, inserte el CD del controlador que viene con la tarjeta, en la unidad de CD-ROM y Windows automáticamente procederá a buscar el CD.
- 3. Si aparece una ventana de diálogo de seguridad de Windows, haga clic en la opción "Instalar este software de controlador de todas formas" para continuar.
- 4. Una vez instalado el controlador, haga clic en el botón "Cerrar".

## **Verificando la Instalación Windows 2000/XP/Server 2003/Vista**

- 1. Desde el escritorio principal, haga clic derecho en mi PC y seleccione Administrar.
- 2. En la ventana Administración de equipos nueva, seleccione Administrador de dispositivos en el panel izquierdo de la ventana.
- 3. Haga doble clic en la opción de puertos (COM & LPT). El número apropiado de puertos COM adicionales debe ser visible. Los puertos están listos para conectarse a dispositivos nuevos.

# **Specifications**

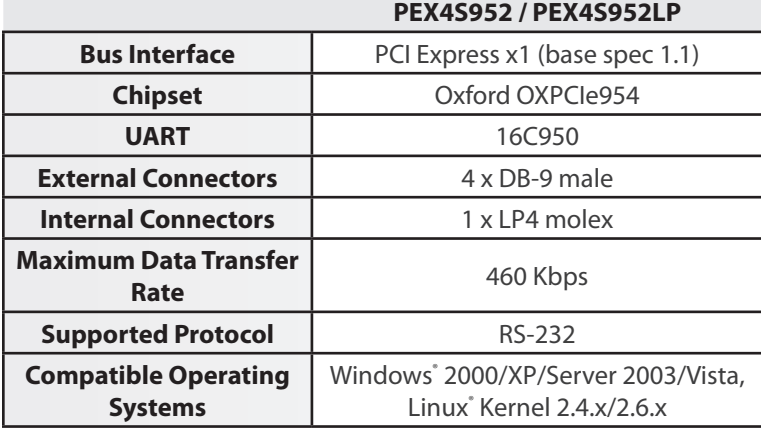

## **Declaración de Cumplimiento de la Comisión Federal de Comunicaciones**

Este equipo ha sido probado y se ha determinado que cumple con los límites exigidos para un dispositivo digital Clase B, conforme a la parte 15 de la Normativa FCC. Estos límites están diseñados para server alguna instalación razonable contra interferencias nocivas durante el funcionamiento del equipo en un entorno residencial. Este equipo genera, usa, y puede emitir energía de radiofrecuencia, y si<br>no se lo instala y equipo, se insta al usuario que intente corregir la interferencia siguiendo una o más de las siguientes medidas:<br>• Modifique la orientación o la ubicación de la antena receptora.

- • Aumente la distancia de separación entre el equipo y el receptor.
- • Conecte el equipo en el tomacorriente de un circuito diferente al que está conectado el receptor
- 
- • Consulte con el distribuidor o solicite asistencia a un técnico especializado en radio/TV.

## **Uso de Marcas Comerciales, Marcas Registradas y de Otros Nombres y Símbolos Protegidos**

El presente manual puede hacer referencia a marcas comerciales, marcas registradas, y otros nombres y/o símbolos protegidos pertenecientes a terceros que no están relacionadas en modo alguno a<br>StarTech.com. Las mismas se u que se describen en este manual. Independientemente de cualquier referencia directa que aparezca en alguna parte de este documento, StarTech.com certifica que todas las marcas comerciales, marcas<br>comerciales registradas, m

## **Soporte Técnico**

El soporte técnico de por vida constituye una parte integral del compromiso de StarTech.com de aportar soluciones líderes en la industria. Si llegara a necesitar ayuda técnica para su producto, entre en<br>www.startech.com/su

## **Información Acerca de la Garantía**

Este producto está respaldado por una garantía de Por Vida.

Además, StarTech.com garantiza que sus productos no tienen ningún defecto de materiales ni de fabricación por el periodo indicado a partir de la fecha de compra. Durante este periodo, los productos pueden ser devueltos para su reparación o reemplazo por otro igual según nuestro criterio. La garantía cubre el costo de repuestos y mano de obra solamente. StarTech.com no asume ninguna responsabilidad por los defectos o daños ocasionados por uso inadecuado, abuso, modificaciones, o desgaste normal de sus productos.

## **Limitación de Responsabilidad**

Bajo ninguna circunstancia StarTech.com Ltd. y StarTech.com USA LLP (o sus funcionarios, directivos, empleados o agentes) serán responsables de ningún daño (ya sea directo o indirecto, especial, punitivo, incidental, consecuente, o de alguna otra forma), lucro cesante, pérdida de oportunidades comerciales, o cualquier pérdida pecuniaria, o de otro tipo que resulte del uso del producto y que exceda el precio real pagado por el mismo. Algunos estados no permiten la exclusión o limitación de daños incidentales o consecuentes. En cuyo caso, las limitaciones o exclusiones indicadas previamente no son aplicables.

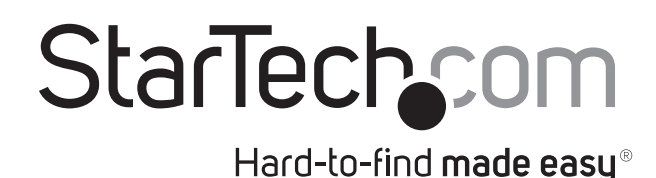